# WELFORD CHART NOTES NEWSLETTER

Volume 35, No. 4  $\blacklozenge$   $\blacklozenge$  October, 2009

copyright 2009, Welford Medical Computing, Inc. All rights reserved

DOSAGE FORMS (User's Manual, pg. 1080)

Version 5.6 allows you to look up the available formulations and strengths of any medication, if you subscribe to Newcrop electronic prescribing. These data files are updated monthly and provided by First Databank. Let's see this in action:

Suppose you want to prescribe metoprolol and want to know the available formulations.

- 1. Press Libraries\Dosage Forms.
- 2. In the Medication window, type in METOPROLOL.
- 3. Double-click the name of the drug in the drop-down list, or press the Look Up button.
- 4. You now see a list of all of the available doses and formulations of metoprolol.

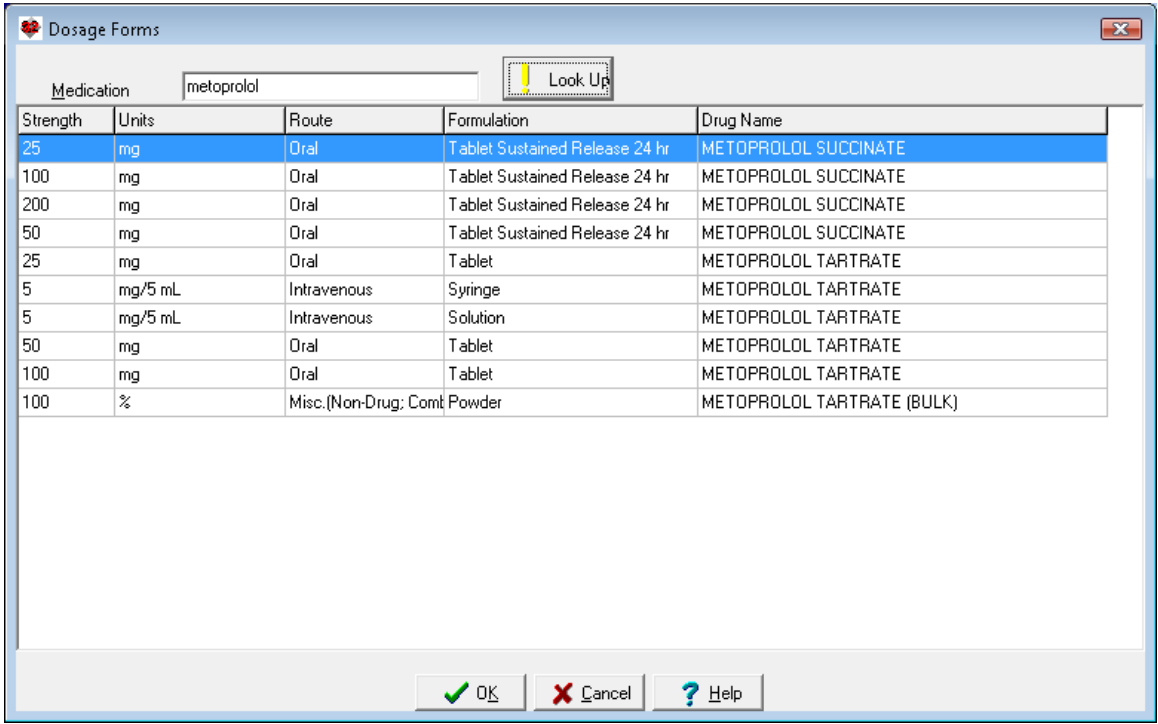

 Note that you can access this information from a number of other locations within the program where it is relevant. These include:

- Write\Prescriptions\Jump\Dosage Forms
- View\Prescription Log\Add\Jump\Dosage Forms
- Write\Medications\Add\Jump\Dosage Forms

In these locations, if you select a Dosage Form from the list of possible choices by double-clicking it or pressing OK, that dosage form you chose is imported into the program feature you are currently using (i.e. the Prescription Writer, Prescription Log, or Medication Editor).

- You can also look up Dosage Forms from the following locations:
- Libraries\Dose Checker
- Libraries\Medication Summary

This feature is handy if you wish to look up whether a medication comes in a particular strength, or which forms of a medication are sustained-release versus regular release.

# ALLERGY ADVERSE REACTION SEVERITY (User's Manual, pgs. 1078-1079)

You can specify that a patient's allergic reaction to a medication constitutes an adverse reaction, rather than a true allergy, by specifying that the allergy has a Severity of Adverse Reaction. This allows you to keep track of the fact that patients have had problems with certain medications, but might not have a problem with a different medication in the same class. Thus, the program does not warn you of an allergy if you start the patient on a different medication of the same class (or of a cross-reacting class) if the Severity of the Allergy is Adverse Reaction. If the Severity is something else (other than Not), then the program does warn you of an allergy when you start a different medication of the same class. Let's see this in action:

1. Press Write\Allergies and specify a patient named Kelly Erickson.

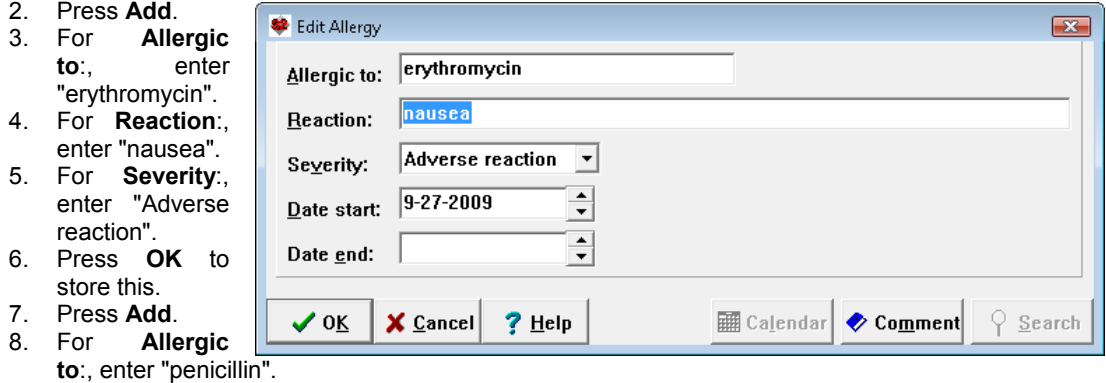

- 9. For **Reaction**: enter "hives".
- 10. For Severity: enter "Moderate".
- 11. Press OK to store this.
- 12. Press Write\Medications and specify Kelly Erickson.
- 13. Press Add.
- 14. For Drug, enter "erythromycin" and press <Tab>.
- 15. Notice that the program warns you that the patient has an adverse reaction to erythromycin.
- 16. For Drug, enter "azithromycin" and press <Tab>.
- 17. Notice that the program does NOT warn you that the patient has an adverse or allergic reaction to azithromycin. Azithromycin belongs to the same class as erythromycin, but since the patient only has an adverse reaction to erythromycin, it is assumed she will not have a reaction to azithromycin. (This is very likely because nausea is a common side effect of erythromycin but an uncommon side effect of azithromycin). Had you wished for the program to warn you of the erythromycin allergy at the time you prescribed azithromycin, you should have specified a Severity different from Adverse Reaction, such as Mild.
- 18. For Drug, enter "amoxicillin" and press <Tab>.
- 19. Notice that the program DOES warn you of the patient's penicillin allergy, because amoxicillin belongs to the same class as penicillin.

## OCTOBER QUARTERLY UPDATE RELEASED

This month we are releasing the October, 2009 Quarterly update. The update includes new medications, diagnostic terms, drug interactions, drug dosing information, spelling words, drug-disease Alerts, Web Links, algorithms, medication test reminders, cross-reacting allergies, indications, and dozens of new patient education brochures. This update has over 8100 drug interactions with over 2900 references, over 11,900 Alerts, nearly 10,000 Web Links, over 7700 Indications, and over 1550 Brochures, including new or revised Brochures on alcoholic hepatitis, alpha-1-antitrypsin deficiency, Alzheimer's disease, ankylosing spondylitis, atrial fibrillation, Barrett's esophagus, Budd-Chiari syndrome, cryptogenic organizing pneumonia, colorectal cancer, epilepsy, kidney stones, lice, renal cancer, rhabdomyolysis, rheumatoid arthritis, shingles, tuberculosis, ulcerative colitis, varicose veins, besifloxacin, clopidogrel, dronedarone, everolimus, golimumab, lacosamide, ribavirin, silodosin, tapentadol and many others.

## SEND US YOUR TIPS

If you have tips, shortcuts, questions, or suggestions for future newsletter topics, please send them to us at:

Welford Medical Computing, Inc. or or Medical Computing, Inc.

 3779 Hermitage Trail 2117 Stonington Avenue Hoffman Estates, IL 60195